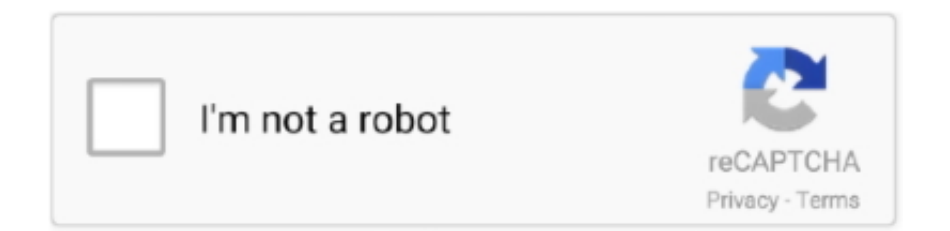

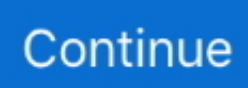

## **Macos Uninstall App In Application Folder**

Find your Application folder via LaunchpadThere are two kinds of Mac users: one kind prefer Finder, others trust in Launchpad.. Now, within this folder, you should be able to find every app you've ever downloaded.. With its help, you can visualize your entire storage and uncover all your files and folders.. One of the most common questions when switch to the Mac Operating System (OSX) is how do I delete this file.. When you empty the trash, the application is deleted How to find the Applications folder on a Mac? It is relatively straightforward.. Such apps could be small supporting programs or intentionally stealth software But as the saying goes, there's no lock without a key.. You can find and delete your apps right from there Launchpad trick: Can you make your apps dance?When you click on the Launchpad icon in the Dock you will see your apps and your widgets.. Delete all files mac app Launchpad is a classic Mac feature and is worth praise for its looks alone.. Other ways to access the folder include running a Spotlight or Siri search, or accessing it using any keyboard or mousepad shortcuts you've got in place.. Folder or application? Uninstall Apps Using the Trash Can The easiest way to uninstall an app or program from your Mac is by using the trash can located on the Dock.

Only native macOS apps can't be removed But everything else is easy to delete.. If you absolutely must remove those files (say, if you want to reset an app to its default settings), you can use a handy app called AppCleaner to fully uninstall an app, along with all its extra files.. Scroll down and click on Applications This should open a folder containing the files and shortcuts of every app you've ever downloaded or own/use by default.. In order to remove the Apps in Mac, you only have to open the application folder and drag the app to the Bin or Trash Can.. Any do mac app Either to go the top-level Finder menu, then along to the Go dropdown.

## **mac delete application support folder**

mac delete application support folder, can i delete application support folder mac, can i delete application support mac, can i delete application support files mac, can't find application support folder on mac

There are tools to see your hidden apps and folder and some are even free to download, like CleanMyMac X by MacPaw.. Macos Uninstall OnedriveMacos Uninstall ProgramThe app and software configuration settings are saved in the Library/Preferences folder and any other additional supporting data are saved in the /Library/ApplicationSupport folder.. If your Mac isn't performing as good as it once did, take the time to go through and drag into Trash anything that is taking up space you'd prefer to reassign to something else.. This highly popular tool comes with a tool called 'Space Lens ' This is another way to find your Applications folder if you don't like browsing the Finder.. Drag the application from wherever it is located on your Mac and drop it on the trash can.

## **can i delete application support mac**

https://wfejvse weebly com/rds-remote-app-mac html Hold the Command key and click on any app — the apps will start shakingClick on the hovering [X] to delete any app you wantHow to find hidden ApplicationsAs a matter of fact, some of your apps don't show up in either Finder or Launchpad.. Just launch AppCleaner, search for an application in its main window, and click on it, then click the "Remove" button in the popup window.

## **can't find application support folder on mac**

e10c415e6f